**государственное бюджетное учреждение Калининградской области общеобразовательная организация для детей с ограниченными возможностями здоровья «Общеобразовательная школа-интернат п.Сосновка»**

# **Проект**

рабочей программы

основного общего образования обучающихся с легкой умственной отсталостью (интеллектуальными нарушениями)

(вариант 1)

информатика

9 класс

**Составитель:**

учитель Винникова И.

## **Пояснительная записка**

В основу разработки рабочей программы по информатике для обучающихся с умственной отсталостью (интеллектуальными нарушениями) (вариант 1) заложены дифференцированный и деятельностный подходы.

Дифференцированный подход предполагает учет особых образовательных потребностей обучающихся, которые проявляются в неоднородности возможностей освоения содержания образования. Данный подход обеспечивает разнообразие содержания, предоставляя обучающимся с умственной отсталостью (интеллектуальными нарушениями) возможность реализовать индивидуальный потенциал развития.

Деятельностный подход основывается на теоретических положениях отечественной психологической науки, раскрывающих основные закономерности и структуру образования с учетом специфики развития личности обучающегося с умственной отсталостью (интеллектуальными нарушениями). Деятельностный подход строится на признании того, что развитие личности обучающихся с умственной отсталостью (интеллектуальными нарушениями) школьного возраста определяется характером организации доступной им деятельности (предметно-практической и учебной).

Основным средством реализации деятельностного подхода в обучении является процесс

организации познавательной и предметно-практической деятельности обучающихся,

обеспечивающий овладение ими содержанием образования.

Реализация деятельностного подхода обеспечивает:

- придание результатам образования социально и личностно значимого характера;

-прочное усвоение обучающимися знаний и опыта разнообразной деятельности и

поведения, возможность их продвижения в изучаемых предметных областях;

-существенное повышение мотивации и интереса к учению, приобретению нового опыта деятельности и поведения;

-обеспечение условий для общекультурного и личностного развития на основе формирования базовых учебных действий, которые обеспечивают не только успешное усвоение некоторых элементов системы научных знаний, умений и навыков (академических результатов), но и прежде всего жизненной компетенции.

Курс «Информатика» для обучающихся с умственной отсталостью (интеллектуальными нарушениями) в условиях общеобразовательного класса ставит своей **целью** расширить кругозор и научить обучающихся использовать компьютер в повседневной жизни.

#### **Основными задачами курса являются:**

**-** формирование элементарной информационной культуры и компьютерной грамотности;

- формирование специальных и общеучебных умений и навыков;

- воспитание социально значимых качеств личности.

## **Общая характеристика учебного предмета**

Курс имеет практическую значимость и жизненную необходимость и способствует овладению обучающимися практическими умениями применения компьютера и средств ИКТ в повседневной жизни в различных бытовых, социальных и профессиональных ситуациях.

Информатика имеет большое и все возрастающее число междисциплинарных связей, причем как на уровне понятийного аппарата, так и на уровне инструментария. Многие предметные знания и способы деятельности (включая использование средств ИКТ), освоенные обучающимися на базе информатики, находят применение как в рамках образовательного процесса при изучении других предметных областей, так и в иных жизненных ситуациях, становятся значимыми для формирования качеств личности, т. е. ориентированы на формирование предметных и личностных результатов.

### **МЕСТО УЧЕБНОГО ПРЕДМЕТА В УЧЕБНОМ ПЛАНЕ**

 В Учебном плане ГБУ КО ОО «школа-интернат п. Сосновка» на 2023 -2024 год на изучение информатики в 9 классе - 34 часа (1ч. неделю, 34 недели)).

#### **ПЛАНИРУЕМЫЕ РЕЗУЛЬТАТЫ ОСВОЕНИЯ УЧЕБНОГО КУРСА**

По окончании курса Информатики в 9 классе у обучающихся должны быть сформированы следующие результаты:

## **Личностные и предметные результаты освоения учебного предмета Личностные результаты:**

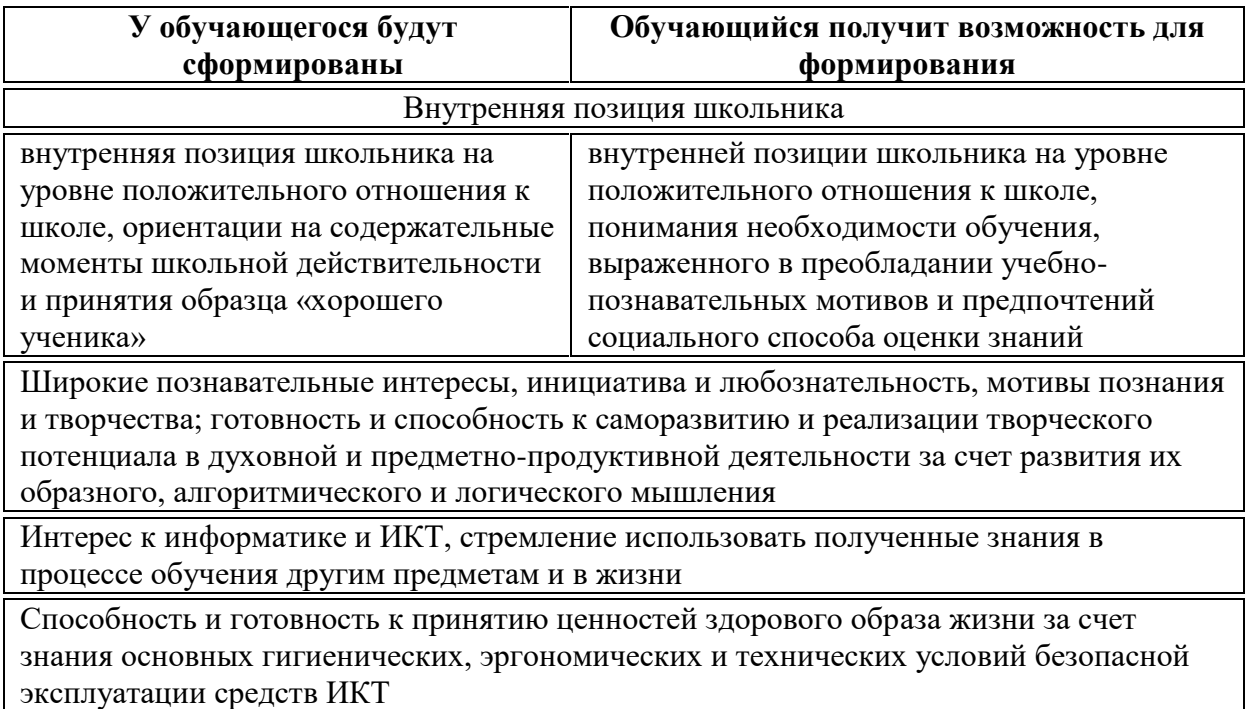

#### **Предметные результаты:**

#### *Знать:*

-правила поведения при работе с компьютером

- -основные устройства компьютера
- -понятие файла
- -название цветов, форм и размеров предметов

-понятие фрагмента рисунка -точные способы построения геометрических фигур понятие пикселя и пиктограммы основные способы работы с информацией в программе Paint, Word, Power Point. *Уметь:* -уверенно и легко владеть компьютером -делать выбор в режиме «меню» и управлять объектами на экране монитора -использовать клавиатуру и мышь при работе с прикладными программами -вставлять картинки из файлов -получать различные варианты решения для одной и той же задачи -выделять форму предметов; определять размеры предметов; располагать предметы, объекты, цифры по возрастанию, убыванию; -создавать рисунки в графическом редакторе Paint -уметь составлять презентации в программе Power Point -создавать текстовые документы

-печатать текст

-редактировать текст

-вставлять рисунки, объект WordArt

#### **Система оценивания планируемых результатов**

#### **Для устных ответов определяются следующие критерии оценок:**

**Отметка «5»** выставляется, если ученик:

полно раскрыл содержание материала в объеме, предусмотренном программой и учебником;

изложил материал грамотным языком в определенной логической последовательности, точно используя математическую и специализированную терминологию и символику;

правильно выполнил графическое изображение алгоритма и иные чертежи и графики, сопутствующие ответу;

4) показал умение иллюстрировать теоретические положения конкретными примерами, применять их в новой ситуации при выполнении практического задания;

5) продемонстрировал усвоение ранее изученных сопутствующих вопросов, сформированность и устойчивость используемых при ответе умений и навыков;

отвечал самостоятельно без наводящих вопросов учителя.

**Отметка «4»** выставляется, если ученик:

в изложении допущены небольшие пробелы, не исказившие логического и информационного содержания ответа;

нет определенной логической последовательности, неточно используется математическая и специализированная терминология и символика;

допущены один-два недочета при освещении основного содержания ответа, исправленные по замечанию учителя;

4) допущена ошибка или более двух недочетов при освещении второстепенных вопросов или в выкладках, легко исправленные по замечанию или вопросу учителя.

**Отметка «3»** выставляется, если ученик:

1) неполно или непоследовательно раскрыто содержание материала, но показано общее понимание вопроса, допущены ошибки в определении понятий, использовании терминологии, чертежах, блок – схем и выкладках, исправленные после нескольких наводящих вопросов учителя;

2) Ученик не справился с применением теории в новой ситуации при выполнении практического задания, но выполнил задания обязательного уровня сложности по дагнной теме;

при знании теоретического материала выявлена недостаточная сформированность основных умений и навыков.

**Отметка «2»** выставляется, если:

1) не раскрыто основное содержание учебного материала;

обнаружено незнание или непонимание учеником большей или наиболее важной части учебного материала;

допущены ошибки в определении понятий, при использовании терминологии, в чертежах, блок-схем и иных выкладках, которые не исправлены после нескольких наводящих вопросов учителя.

**Отметка «1»** выставляется, если:

ученик обнаружил полное незнание и непонимание изучаемого учебного материала или не смог ответить ни на один из поставленных вопросов по изучаемому материалу.

#### **Оценка письменных работ**

**Отметка «5»** ставится, если:

работа выполнена полностью;

2) в графическом изображении алгоритма, в теоретических выкладках решения нет пробелов и ошибок;

3) в тексте работы нет синтаксических ошибок (возможны одна-две различные неточности, описки, не являющиеся следствием незнания или непонимания учебного материала).

**Отметка «4»** ставится, если:

работа выполнена полностью, но обоснование шагов решения недостаточны (если умение обосновывать рассуждения не являлось специальным объектом проверки);

2) допущена одна ошибка или два-три недочета в чертежах, выкладках или тексте работы. **Отметка «3»** ставится, если:

допущено более одной ошибки или двух-трех недочетов в чертежах, выкладках или программе, но обучающийся владеет обязательными умениями по проверяемой теме.

#### **Отметка «2»** ставится, если:

допущены существенные ошибки, показавшие, что обучающийся не владеет обязательными знаниями по данной теме в полной мере.

**Отметка «1»** ставится, если:

работа показала полное отсутствие у обучающегося обязательных знаний и умений по проверяемой теме.

#### **Практическая работа на ЭВМ оценивается следующим образом**

**Отметка «5»** ставится, если:

1) обучающийся самостоятельно выполнил все этапы решения задач на ЭВМ;

2) работа выполнена полностью и получен верный ответ или иное требуемое представление и результата работы.

#### **Отметка «4»** ставится, если:

1) работа выполнена полностью, но при выполнении обнаружилось недостаточное владение навыками работы с ЭВМ в рамках поставленной задачи;

2) правильно выполнена большая часть работы (свыше 85 %), допущено не более трех ошибок;

3) работа выполнена полностью, но использованы наименее оптимальные подходы к решению поставленной задачи.

**Отметка «3»** ставится, если:

работа выполнена не полностью, допущено более трех ошибок, но обучающийся владеет основными навыками работы на ЭВМ требуемыми для решения поставленной задачи.

**Отметка «2»** ставится, если:

Допущены существенные ошибки, показавшие, что обучающийся не владеет обязательными знаниями, умениями и навыками работы на ЭВМ или значительная часть работы выполнена не самостоятельно.

**Отметка «1»** ставится, если:

Работа показала полное отсутствие у обучающихся обязательных знаний и навыков практической работы на ЭВМ по данной теме.

## Процент выполнения задания Отметка 81%-100% «отлично» 68%-80% «хорошо» 51%-67% «удовлетворительно» 50%-40% «неудовлетворительно» ниже  $40\%$  (плохо»

#### **Тест оценивается следующим образом:**

#### **Содержание учебного предмета**

#### **Содержание учебного предмета**

#### **1.Общение в цифровой среде (6 ч.).**

Искать информацию в компьютере и в сети Интернет, на съёмном носителе (флешке). Переносить информацию в документ, систематизировать и анализировать найденную информацию.

Создавать почтовый ящик. Входить в созданный почтовый ящик. Принимать и передавать сообщения.

## **2.Графический редактор(9ч.)**:

Запуск программы Paint. Окно графического редактора Paint: название файла, панель инструментов, строка меню, палитра, полосы прокрутки. Работа с инструментами (карандаш, кисть, прямая и кривая линии, эллипс, прямоугольник, многоугольник, ластик). Отмена внесённых изменений.

Сохранение, копирование, раскрашивание рисунка.

## **3.Текстовый редактор (9ч.)**

Запуск программы Word. Окно текстового редактора: название документа, строка меню, панель инструментов, панель форматирования. Кнопка свернуть. Кнопка закрыть. Курсор, текстовое поле, линейки, полосы прокрутки. Набор текста. Исправление ошибок. Выделение фрагментов текста. Шрифт. Размер шрифта.4 кнопки для выравнивания текста: по левому, правому краю; по центру; по ширине страницы. Кнопка, для выделения текста более жирным, наклонным шрифтом. Кнопка для подчёркивания выделенного фрагмента текста. Изменение цвета текста.

#### **4. Компьютерные презентации (9ч)**

Назначение компьютерных презентаций. Программа Power Point. Создание слайдов. Графика на слайдах. Простейшая анимация

#### **5 Глобальная компьютерная сеть Интернет (2ч)**

Понятие о глобальной сети Интернет. Возможности и назначение сети Интернет. Путешествие по Всемирной паутине. Поиск информации по адресу. Получение информации разных видов с Web-страниц и ее сохранение. Электронные словари в Интернет.

#### *Компьютерный практикум.*

Клавиатурный тренажер. Практическая работа №1 «Вспоминаем клавиатуру». Практическая работа №2 «Вспоминаем приемы управления компьютером». Практическая работа №3 «Создаем и сохраняем файлы». Практическая работа №4 «Работаем с электронной почтой». Практическая работа №5 «Вводим текст». Практическая работа №6 «Редактируем текст». Практическая работа №7 «Работаем с фрагментами текста». Практическая работа №8 «Форматируем текст». Практическая работа №9 «Создаем простые таблицы». Практическая работа №11 «Изучаем инструменты графического редактора». Практическая работа №12 «Работаем с графическими фрагментами». Практическая работа №13 «Планируем работу в графическом редакторе». Практическая работа №17 «Создание презентации» Практическая работа №18 «Создание слайд-шоу»

## **Тематическое планирование**

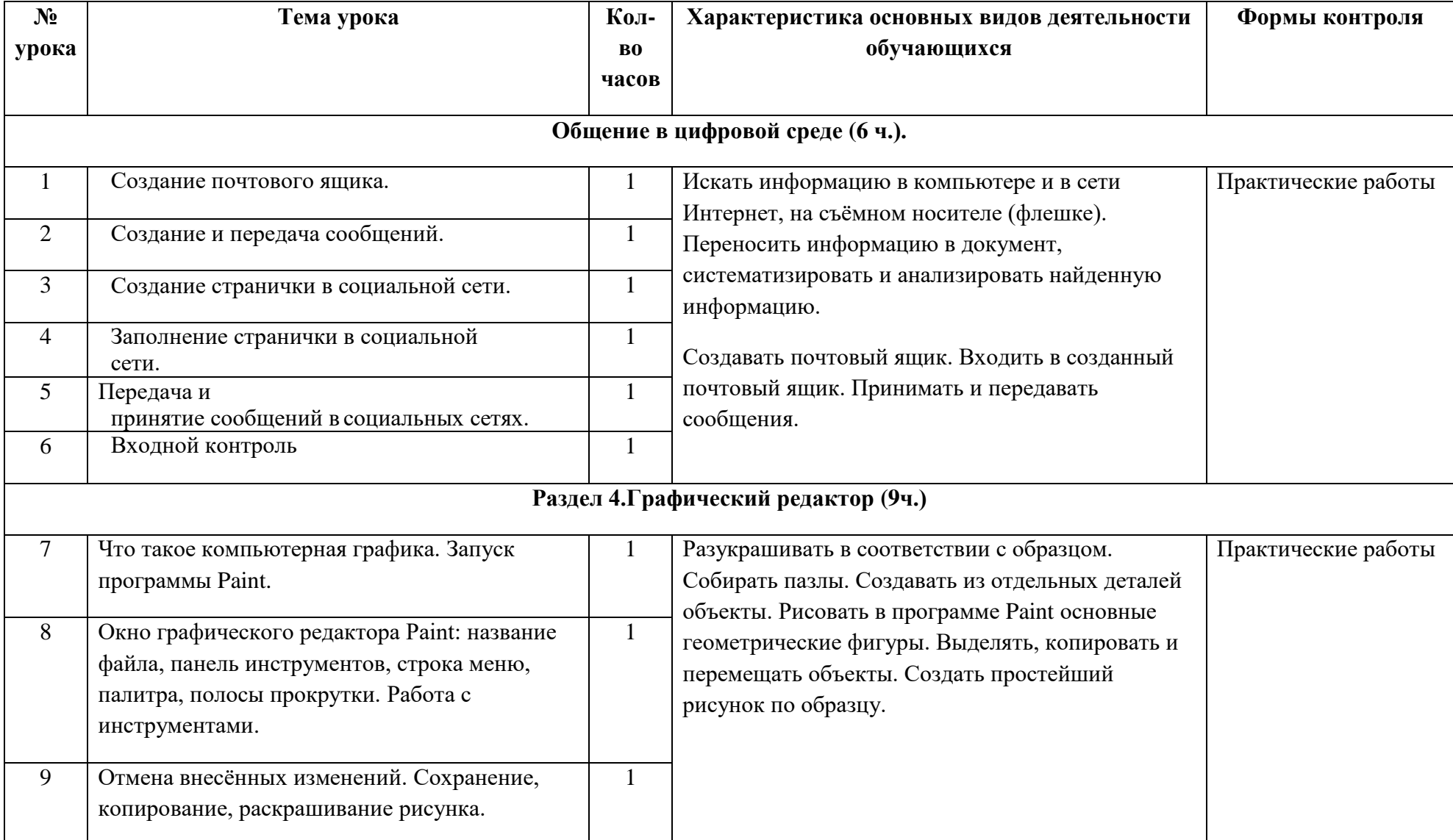

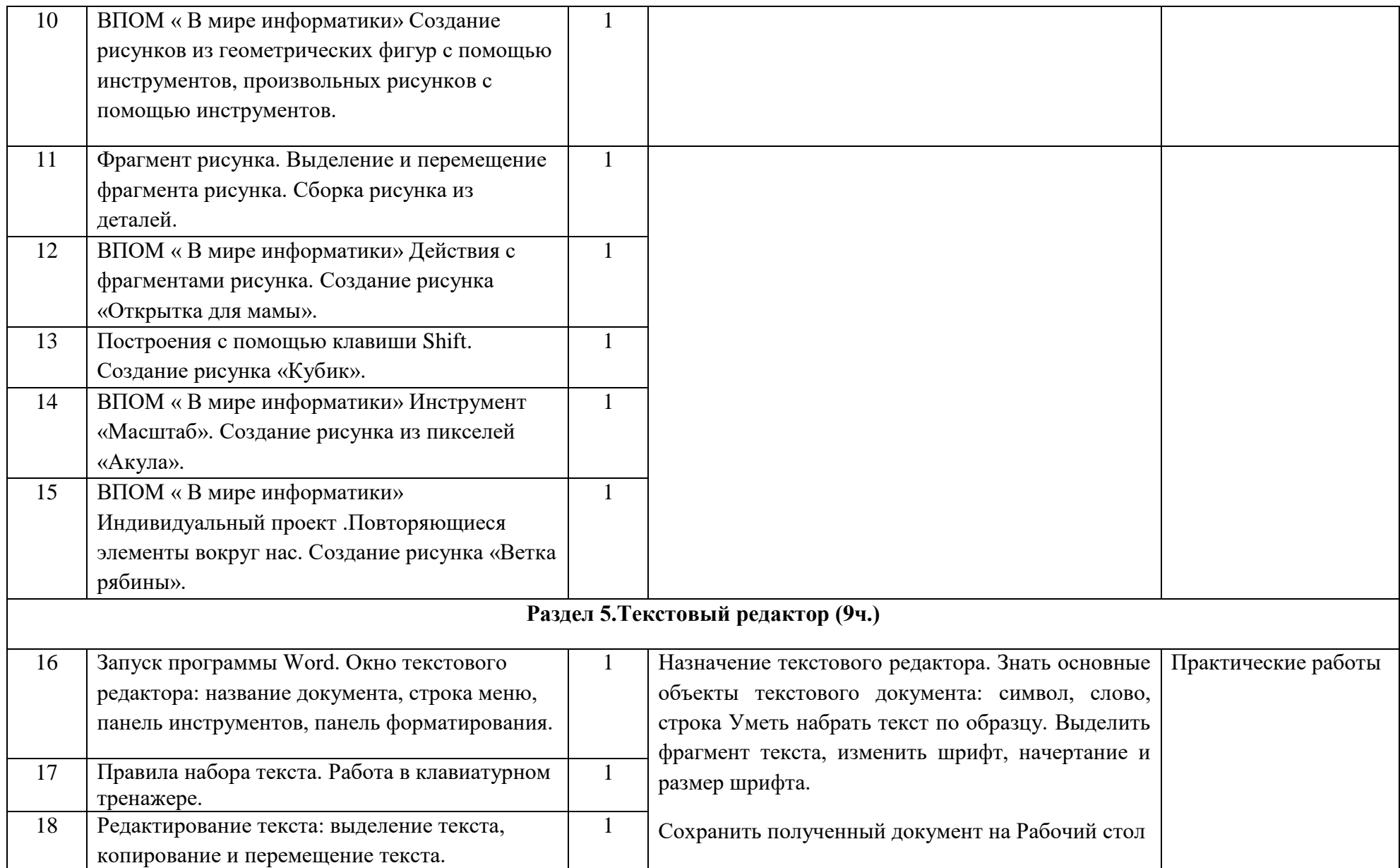

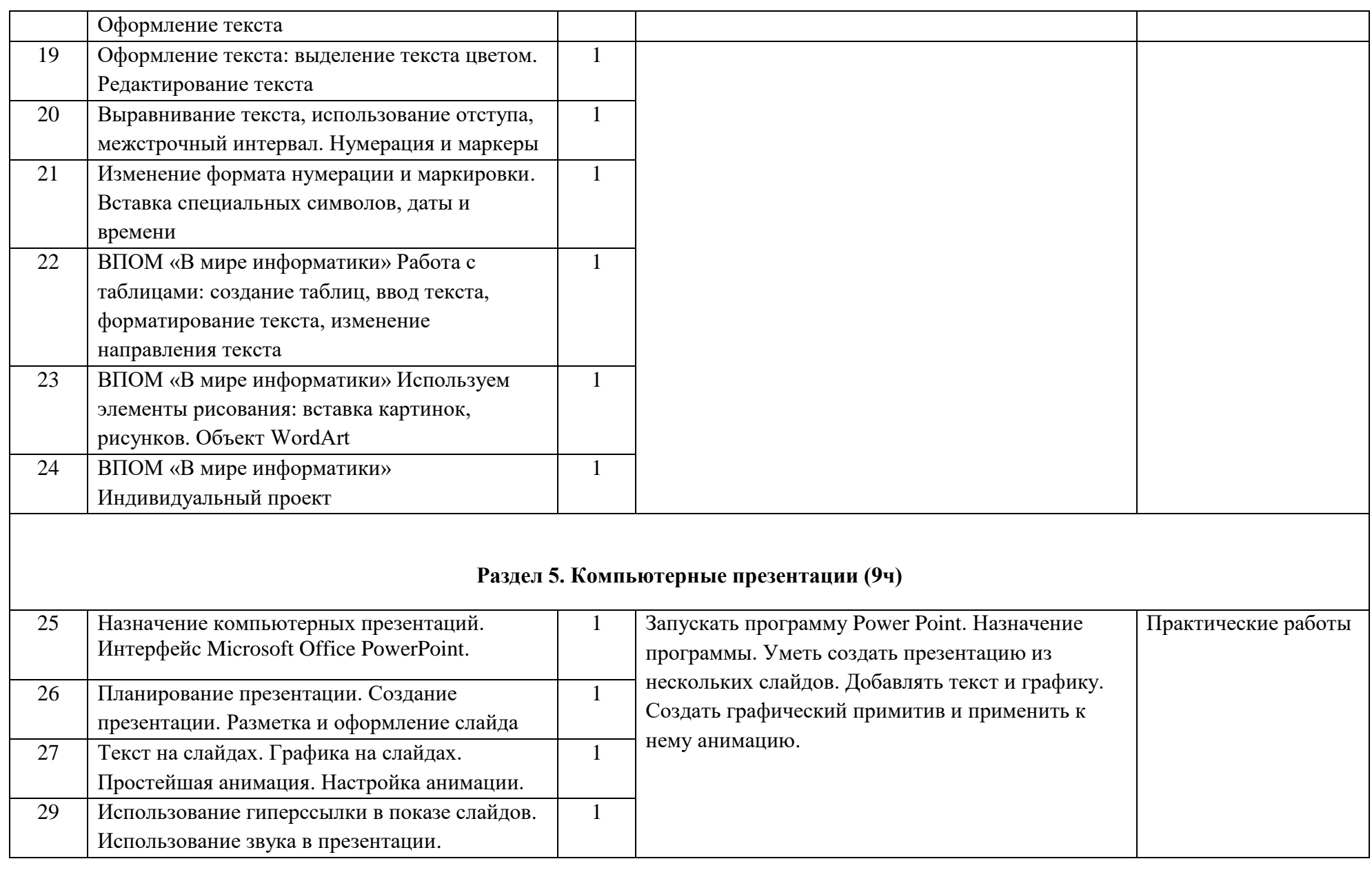

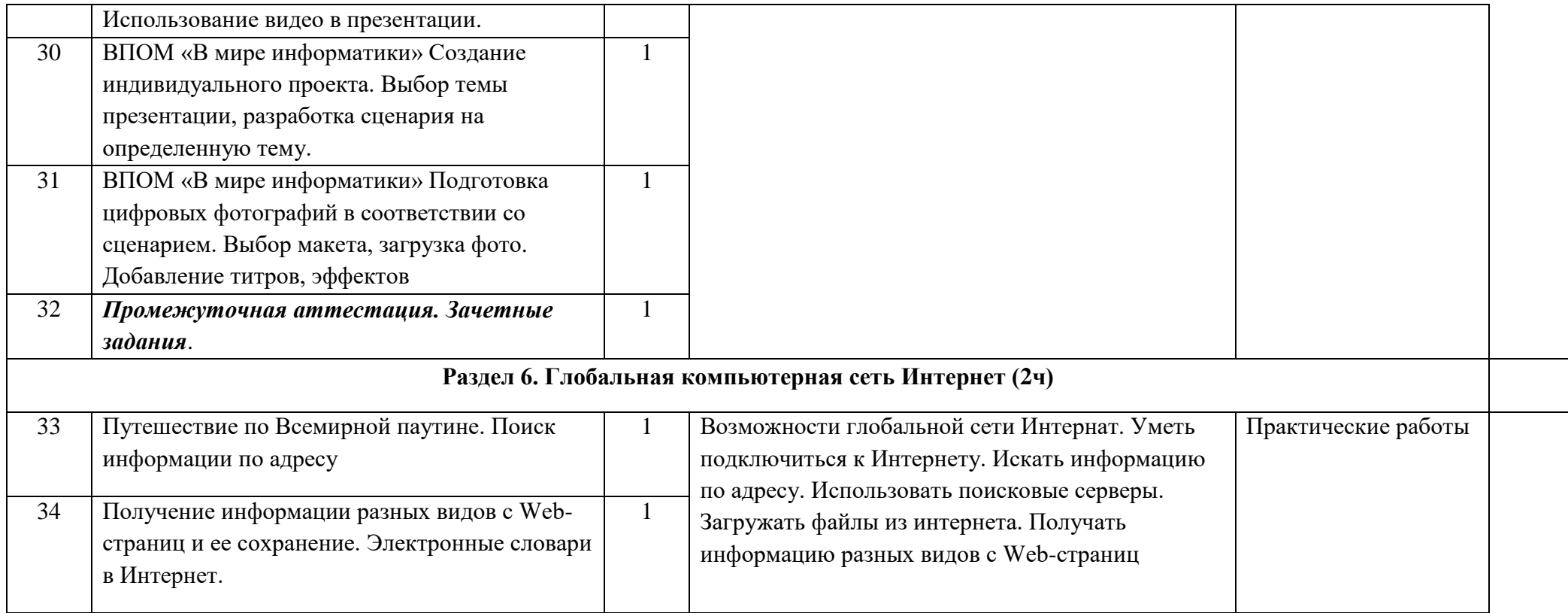

## **УЧЕБНО-МЕТОДИЧЕСКОЕ И МАТЕРИАЛЬНО-ТЕХНИЧЕСКОЕ ОБЕСПЕЧЕНИЕ ОБРАЗОВАТЕЛЬНОГО ПРОЦЕССА**

#### *Состав УМК для 9 класса:*

 1. Босова Л.Л. Информатика: Учебник для 5,6,7 класса / Л.Л. Босова. М.: БИНОМ. Лаборатория знаний, 2016.

 2. Информатика. УМК для основной школы [Электронный ресурс]: 6-8 классы. Методическое пособие для учителя / Автор-составитель: О. А. Полежаева. - Эл. изд. - М.: БИНОМ. Лаборатория знаний, Режим доступа: http://files.lbz.ru/pdf/mpMatveeva2-4fgos.pdf 4. Мир информатики для младших школьников [Электронный ресурс]: Журнал «Информатика» № 02/2015 / издательский дом "Первое сентября" - Режим доступа: http://inf.1september.ru/article.php?ID=200600215

#### **Аппаратные средства:**

▪ компьютер;

▪ проектор;

▪ принтер;

▪ устройства для ручного ввода текстовой информации и манипулирования экранными объектами – клавиатура и мышь.

#### **Программные средства**

Электронный калькулятор NumlockWindows- CD, Операционная система Windows

Файловыйменеджер Total Commander Windows-CD, архиватор WinRAR Windows-CD

- Антивирусныепрограммы Kaspersky Anti-Virus Dr.Web Windows-CD
- Растровый графический редактор Paint Операционная система Windows
- Векторный графический редактор OpenOfficeDrawWindows- CD
- Программа разработки презентаций MicrosoftPowerPoint Дистрибутив MicrosoftOffice

 Звуковой редактор AudacityWindows- CD, электронные таблицы StarOfficeCalcWindows-CD

Система управления базами данных, входящая в OpenOfficeCalcWindows- CD

- Электронные таблицы MicrosoftExcel Дистрибутив MicrosoftOffice
- Текстовый редактор MicrosoftWord Дистрибутив MicrosoftOffice
- Электронные таблицы и текстовый процессор MicrosoftExcel Дистрибутив MicrosoftOffice
- Браузер Internet Explorer Операционнаясистема Windows, Mozilla Windows- CD
- Программа трассировки передачи данных NeoTraceProWindows- CD
- Менеджер загрузки файлов FlashGetWindows- CD
- Программа интерактивного общения в локальной сети ICHAT Windows- CD, в глобальной сети ICQ Windows- CD

## **Интернет-ресурсы:**

http://school-collection.edu.ru/ - Единая коллекция цифровых образовательных ресурсов; http://www.uchportal.ru/load/ - Учительский портал;

http://pedsovet.su/load/45 - Pedsovet.su Сообщество взаимопомощи учителей; «Открытый урок»; http://fcior.edu.ruhttp://eor.edu.ru - Федеральный центр информационных образовательных ресурсов (ОМC).